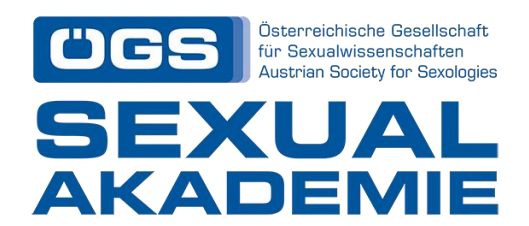

## **ÖGS Sexualakademie**

**Lebenslauf für Bewerber\*innen**  *Richtlinien*

Um sich für ein **Aufbaucurriculum** (Sexualpädagogik, Sexualberatung und Sexualtherapie) **an der ÖGS Sexualakademie** zu bewerben, ist unter anderem ein **Lebenslauf** erforderlich. Für Ihren Lebenslauf werden Sie gebeten, das **EUROPASS-Format** zu verwenden. Dies ermöglicht eine schnellere und effizientere Verarbeitung Ihrer Daten.

Unter folgendem Link können Sie den EUROPASS-Lebenslauf online ausfüllen, exportieren und ausdrucken:

<https://europass.cedefop.europa.eu/editors/de/cv/compose>

Der EUROPASS Online CV-Service ist selbsterklärend. Dennoch sollte die folgende visuelle Darstellung als kurze Bedienungsanleitung dienen:

1. Durch Klicken auf den Link wird die Hauptseite des EUROPASS-Lebenslaufs angezeigt. Jeder Abschnitt des Lebenslaufs kann durch einfaches Klicken auf "Ausfüllen" ausgefüllt werden. Nach dem Ausfüllen des Abschnitts sollte man auf "Speichern" klicken.

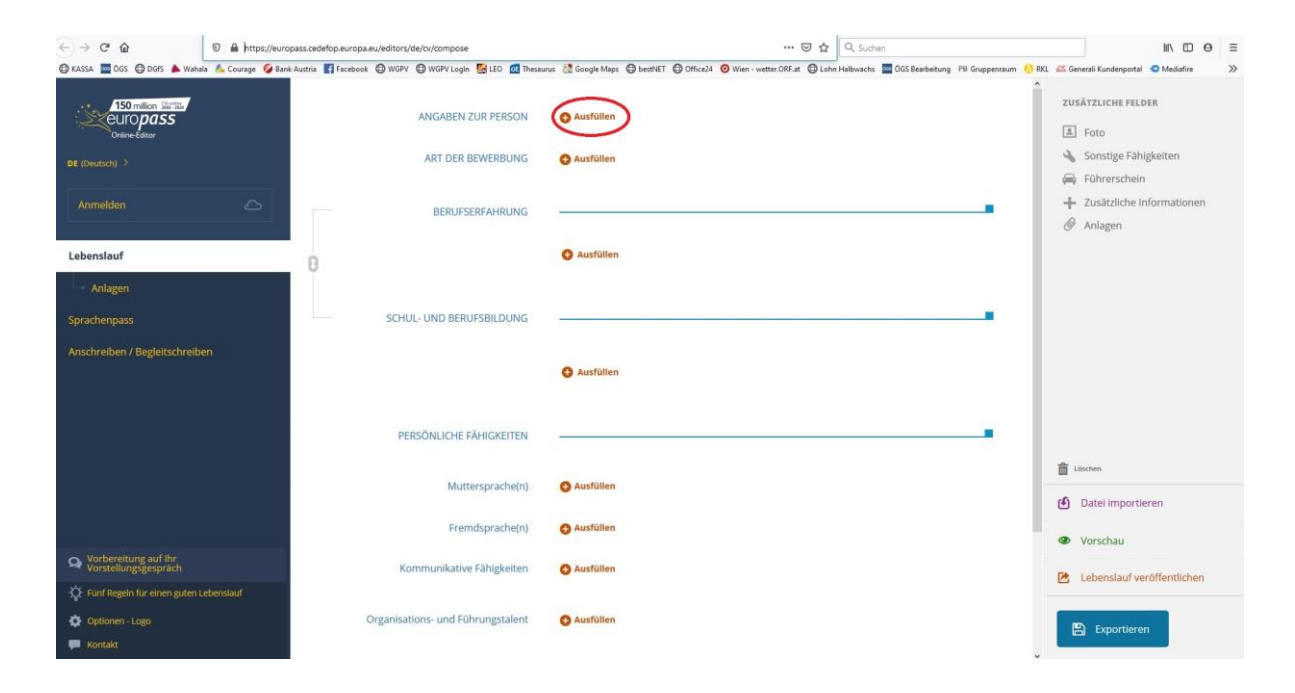

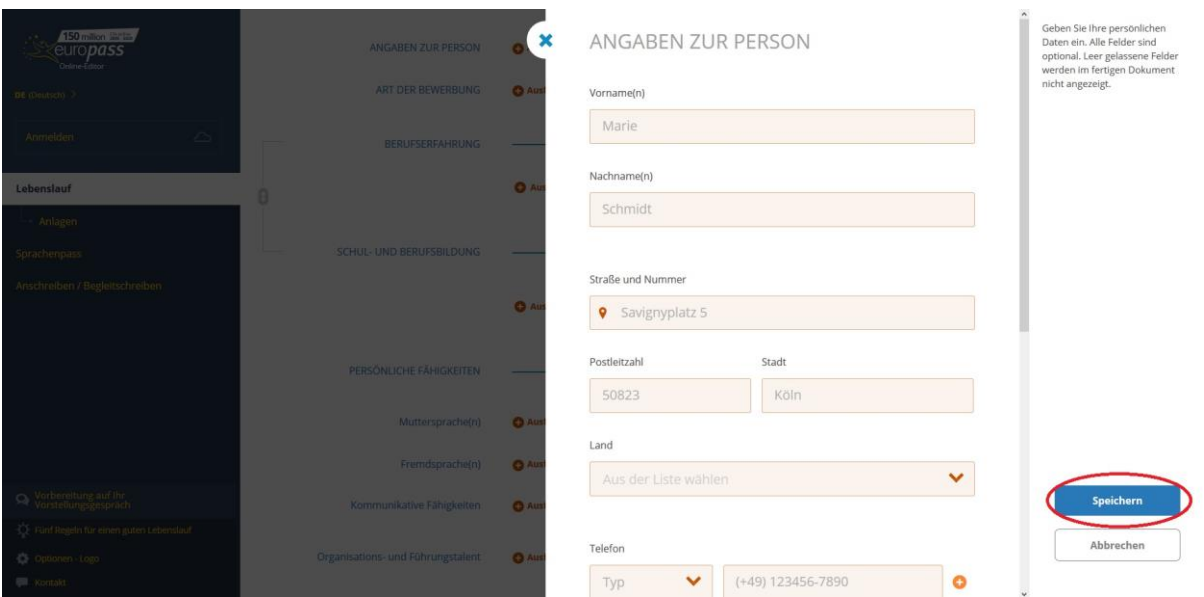

2. Nachdem Sie die einzelnen Abschnitte ausgefüllt haben, können Sie Ihr Foto, zusätzliche Informationen oder Anlagen hinzufügen, indem Sie einfach auf den Abschnitt im rechten Bereich des Bildschirms klicken.

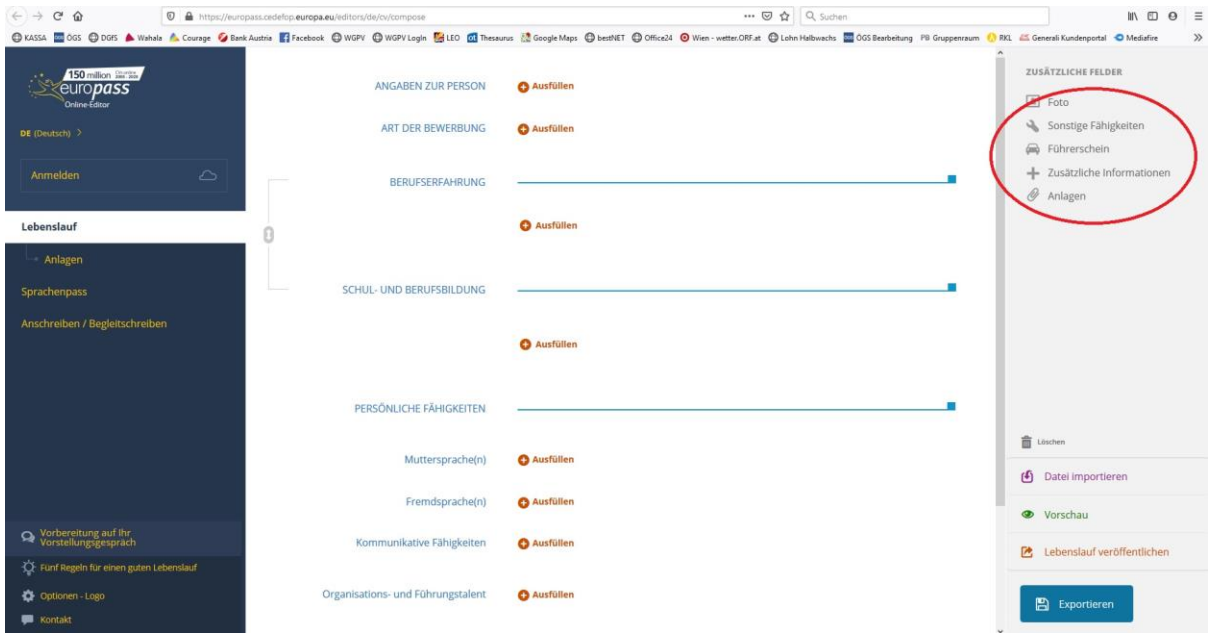

- 3. Am Ende können Sie Ihren Lebenslauf in der Vorschau anzeigen, speichern und ausdrucken, indem Sie einfach auf "Vorschau" und dann auf das entsprechende Symbol im oberen Raster klicken.
- 4. Alternativ können Sie Ihren Lebenslauf direkt in Ihren Computer, Ihre E-Mail, Ihre DropBox, Google Drive oder OneDrive exportieren, indem Sie einfach auf "Exportieren" klicken und die bevorzugte Option auswählen.

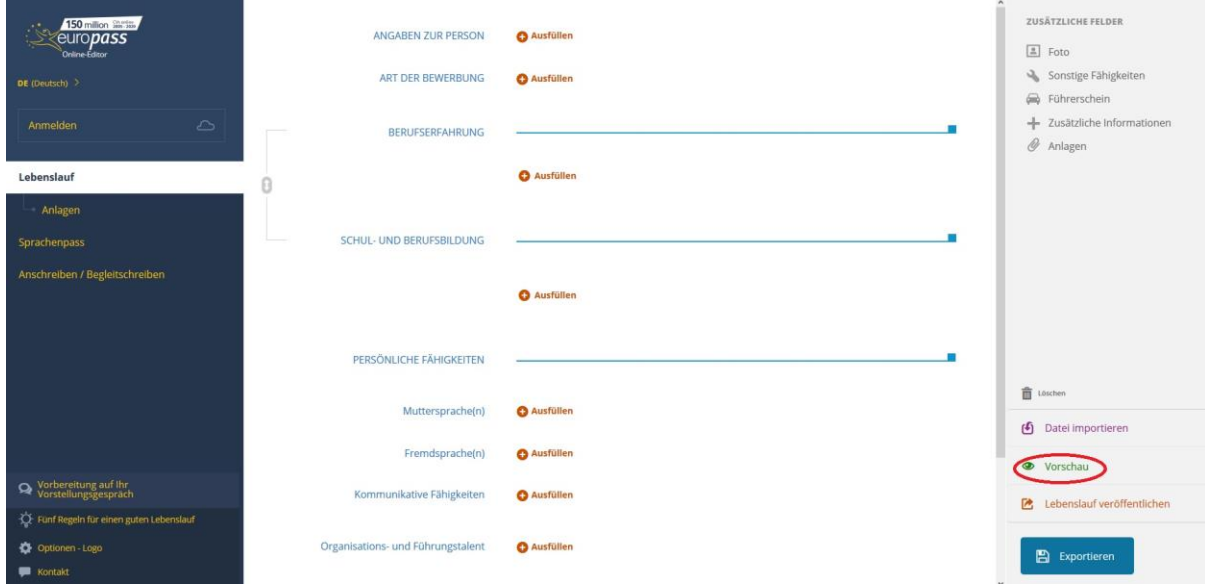

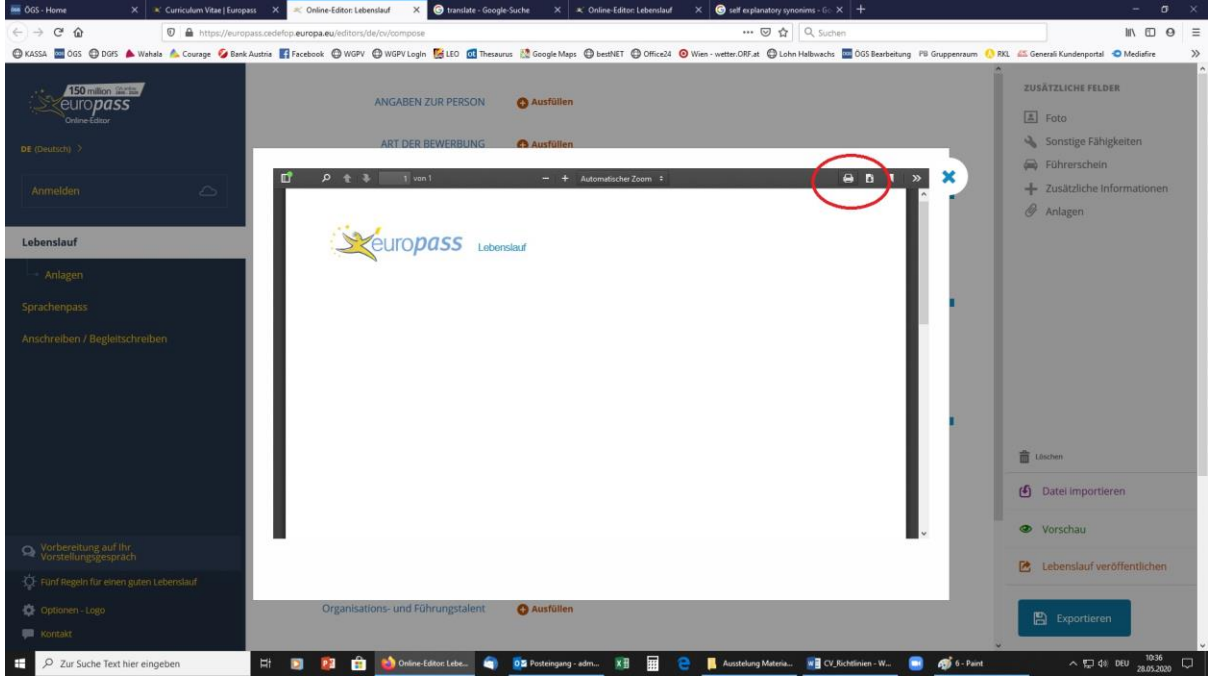

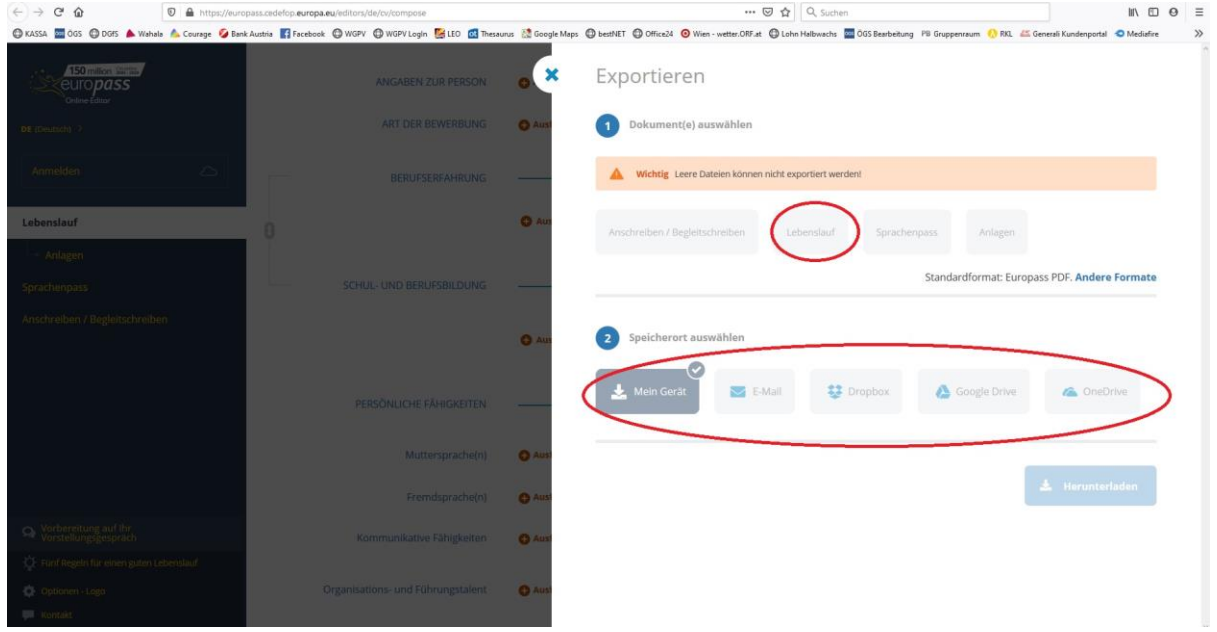